# H4030

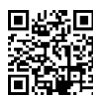

## GoSmart Home Bezvadu akumulatora video durvju zvans IP-09D ar Wi-Fi un saules paneli

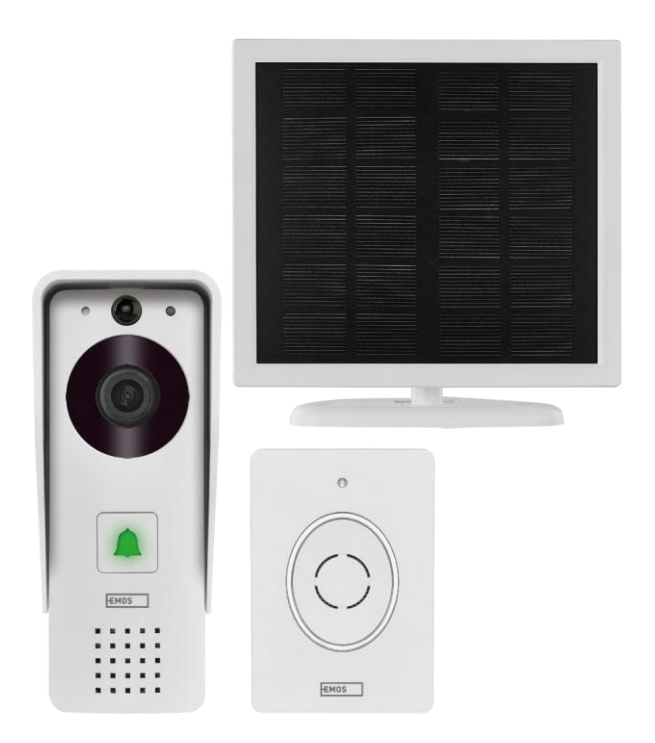

### m2 Saturs

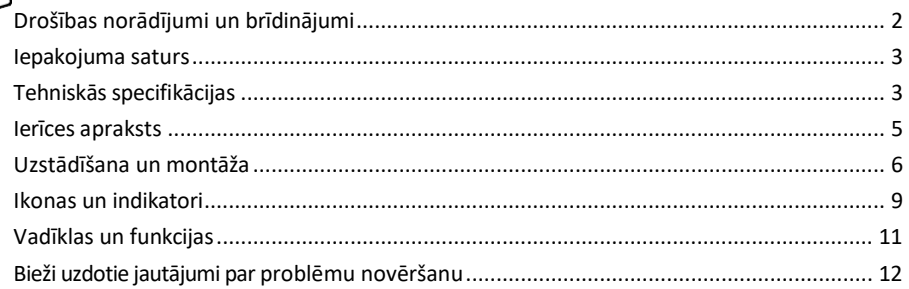

#### <span id="page-1-0"></span>Drošības norādījumi un brīdinājumi

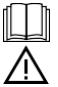

Pirms ierīces lietošanas izlasiet lietošanas instrukciju.

Ievērojiet šajā rokasgrāmatā sniegtos drošības norādījumus.

EMOS spol. s r.o. paziņo, ka produkts H4030 atbilst pamatprasībām un citiem attiecīgajiem direktīvu noteikumiem. Iekārtu var brīvi ekspluatēt ES.

Atbilstības deklarācija ir atrodama tīmekļa vietnē http://www.emos.eu/download.

Iekārtu var ekspluatēt, pamatojoties uz vispārējo atļauju Nr. VO-R/10/07.2021-8 ar grozījumiem.

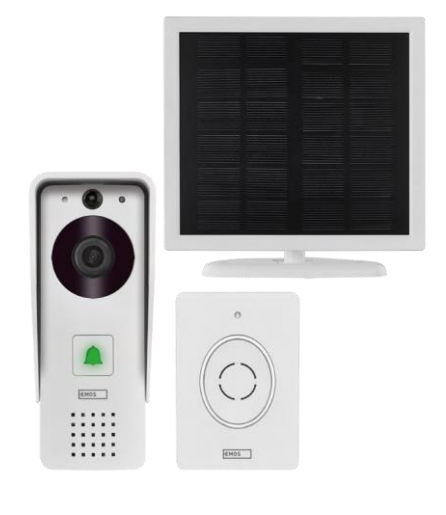

#### <span id="page-2-0"></span>Iepakojuma saturs

Wifi durvju zvans Korpusa pārsegs (lietus aizsarglīdzeklis) Bezvadu durvju zvans Saules panelis 18650 litija jonu akumulators Savienojuma kabelis Uzstādīšanas materiāls - skrūves Rokasgrāmata

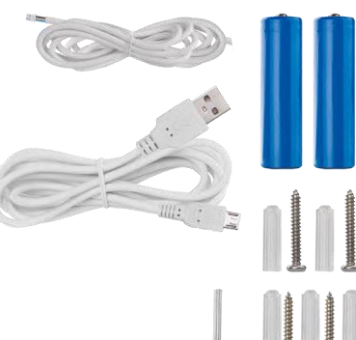

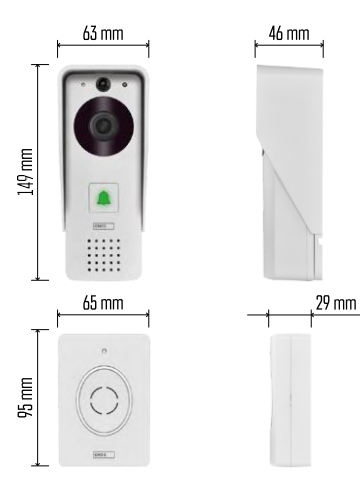

## Tehniskās specifikācijas

#### Āra ierīce:

Jauda: 2200 mAh Saules panelis: 1,5 W Izšķirtspēja: 1920 × 1080 Objektīvs: 2,69 mm JX-F37 Objektīva lenkis: 110°. PIR attālums: līdz 4 m

Uzglabāšana: SD karte (maks. 64 GB), mākoņglabāšana Aizsardzības pakāpe: IP44 Maksimālais lietotāju skaits: 10 APP: EMOS GoSmart Android un iOS Savienojamība: 2,4 GHz Wi-Fi IEEE 802.11b/g/n Frekvenču josla: 2,400-2,4835 GHz

#### Bezvadu durvju zvans:

Barošana: 3× AA (LR6) 4,5 V līdzstrāvas strāva Frekvence: 433,92 MHz ±250 kHz Attālums: aptuveni 80 m (atklātā telpā)

 $\bigcup_{\text{max}}$   $\bigcup_{\text{max}}$   $\bigcup_{\text{max}}$   $\bigcup_{\text{max}}$   $\bigcup$ 

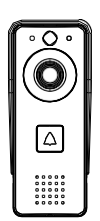

Paziņojums Kamera atbalsta tikai 2,4 GHz Wi-Fi (5 GHz nav atbalstīta).

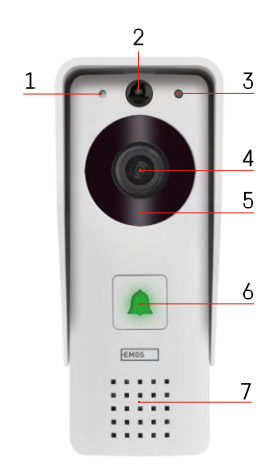

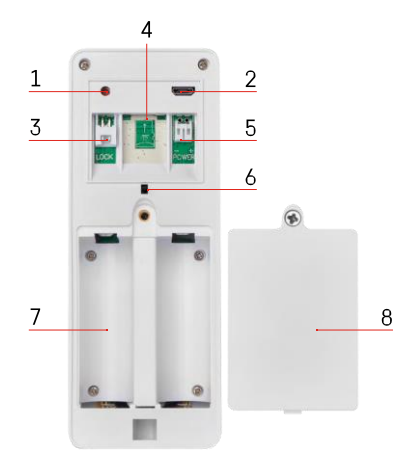

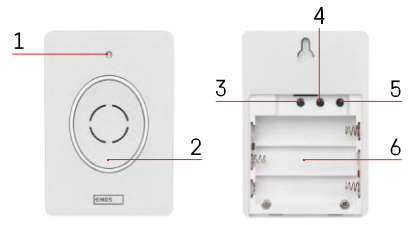

#### <span id="page-4-0"></span>Ierīces apraksts

#### Āra bloka apraksts

- 1 Mikrofons
- 2 PIR sensors (kustības sensors)
- 3 Gaismas sensors
- 4 Objektīvs
- 5 Infrasarkanais izstarotājs
- 6 Izsaukuma poga ar statusa LED:
	- LED mirgo sarkanā un zaļā krāsā: uzlādē akumulatoru.
	- LED mirgo sarkanā krāsā: gaida tīkla konfigurāciju.
	- LED mirgo zaļi: notiek tīkla konfigurēšana.
	- LED indikators ir zaļš: tas darbojas pareizi.
	- LED indikators ir dzeltens: Ārējais barošanas avots, uzlāde pabeigta, baterijas nav atrastas (piezīme: ja baterijas nav uzstādītas - indikators ir tikai dzeltens).
	- LED nedeg sarkans un zaļš: vājš barošanas avots gaidīšanas režīmā.
- 7 Runātājs
- 1 RESET poga
- 2 Micro USB ports
- 3 Bloķēšanas vadības ports
- 4 TF kartes/Micro SD kartes slots (maks. 64 GB, 10. klase, FAT32)
- 5 Strāvas padeves pieslēgvieta
- 6 Pretaizdzīšanas signalizācijas slēdzis
- 7 Vieta akumulatoriem
- 8 Akumulatora nodalījuma vāks

Bezvadu durvju zvana apraksts

- 1 Stāvokļa indikators:
	- LED mirgo sarkanā krāsā: tas darbojas pareizi.
	- LED ir sarkans: sprieguma kritums zem 3,3 V.
- 2 Runātājs
- 3 Darba režīms
- 4 Melodijas izvēle
- 5 Melodijas skaļums:
	- Zema
	- Vidēja
	- Augsts
- 6 Vieta akumulatoriem

#### <span id="page-5-0"></span>Uzstādīšana un montāža

Āra vienības uzstādīšana

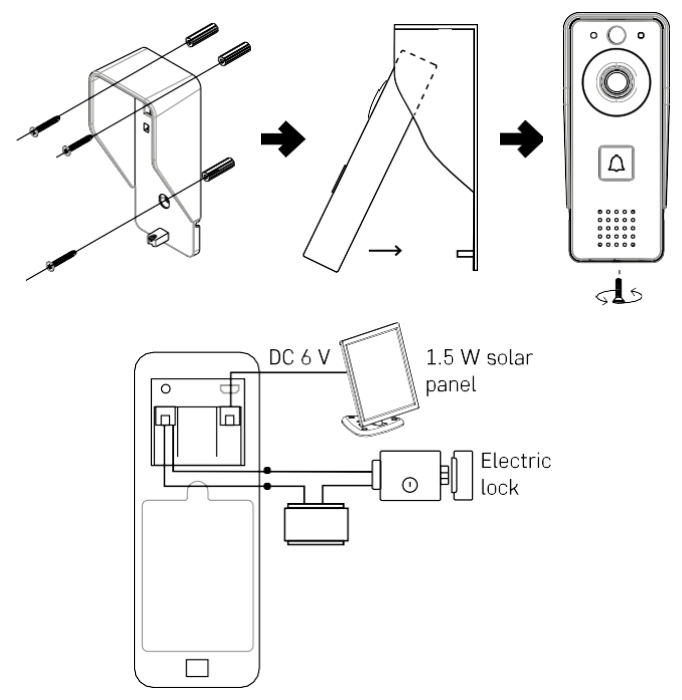

- 1. Piestipriniet video durvju zvana korpusa vāku (lietus aizsargu) pie sienas, izmantojot komplektā paredzētās skrūves.
- 2. Optimālais augstums video durvju zvana uzstādīšanai pie sienas ir 140-160 cm no zemes.
- 3. Pārliecinieties, ka PIR sensors atrodas ārpus tiešas saules gaismas.
- 4. Savienojiet barošanas avotu ar video durvju zvana ieeju, kā parādīts shēmā.
- 5. Piestipriniet video durvju zvanu, izmantojot skrūvi apakšā saskaņā ar diagrammu.

Bezvadu durvju zvana uzstādīšana

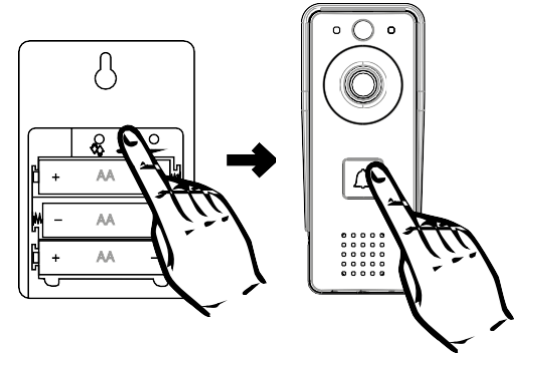

- 1. Ievietojiet baterijas durvju zvana ierīcē.
- 2. Nospiediet pogu $\bigcirc$ uz 3 sekundēm, un atskanēs Ding-Dong skaņa.
- 3. Pēc tam nospiediet Wi-Fi durvju zvana pogu, ierīce atskanēs un vienlaikus iedegsies zilā krāsā savienošana ir veiksmīga.

#### Savienošana ar lietotni

EMOS GoSmart lietotnes instalēšana

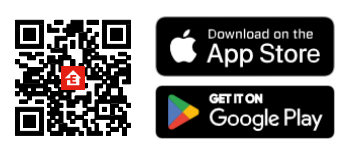

Programma ir pieejama Adroid un iOS operētājsistēmām, izmantojot Google Play un App Store. Lai lejupielādētu lietotni, lūdzu, noskenējiet QR kodu.

EMOS GoSmart mobilā lietotne

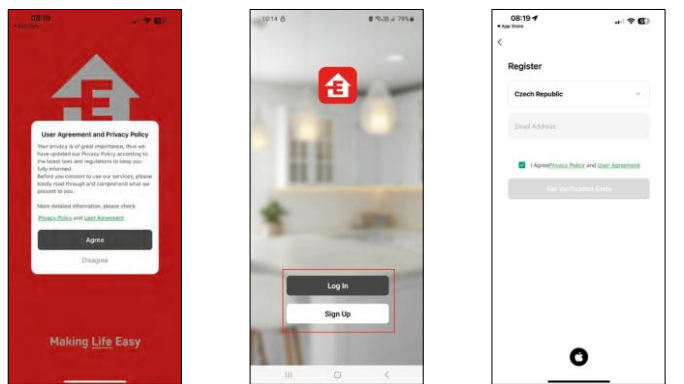

Atveriet lietotni EMOS GoSmart, apstipriniet konfidencialitātes politiku un noklikšķiniet uz Piekrītu. Izvēlieties reģistrācijas iespēju.

Ievadiet derīgas e-pasta adreses nosaukumu un izvēlieties paroli. Apstipriniet savu piekrišanu privātuma politikai.

Izvēlieties reģistrēties.

Savienošana ar lietotni

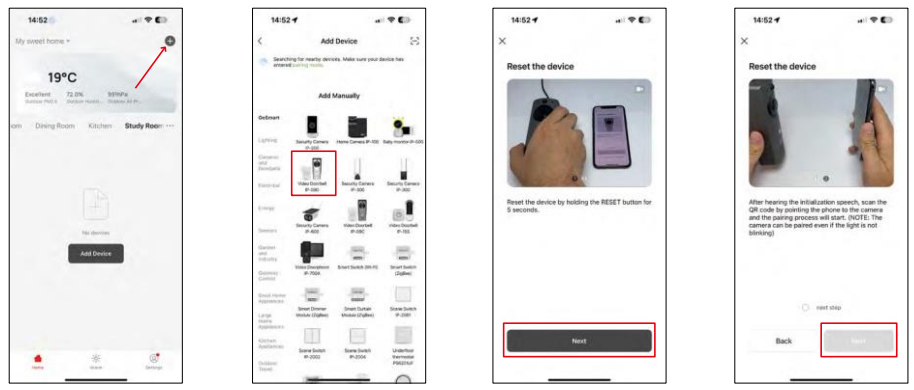

Atlasiet Pievienot ierīci.

Izvēlieties GoSmart produktu kategoriju un izvēlieties video durvju zvanu IP-09D.

Atiestatiet ierīci, izmantojot RESET pogu kameras aizmugurē, un turpiniet lietot programmu. Izdzirdēsiet sagaidīšanas ziņojumu, kura beigās būs teikts "Lūdzu, uzgaidiet". Pagaidiet aptuveni 5 sekundes un turpiniet.

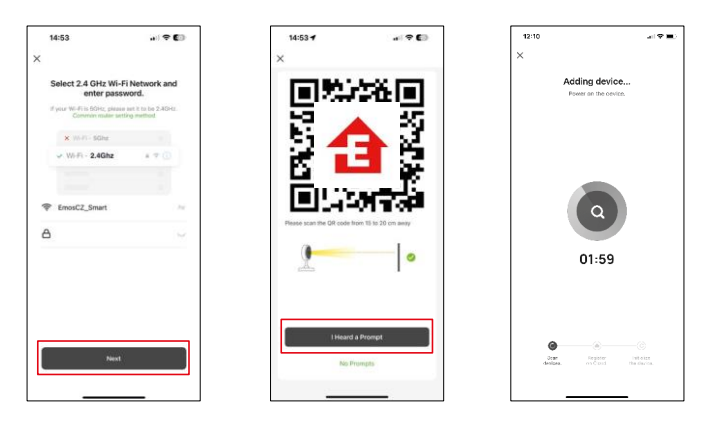

Ievadiet sava Wi-Fi tīkla nosaukumu un paroli. Šī informācija paliek šifrēta un tiek izmantota, lai kamera varētu sazināties ar jūsu mobilo ierīci attālināti.

Jūsu mobilās ierīces displejā parādīsies QR kods.

Novietojiet QR kodu kameras objektīva priekšā.

Pārliecinieties, ka ir atskanējis veiksmīgas savienošanas signāls. Ierīce tiek automātiski atrasta.

#### <span id="page-8-0"></span>Ikonas un indikatori

Lietojumprogrammas vadības ierīču apraksts

 $m + 1$ 

® ⊟

 $\equiv$  $\bullet$ 

Anti-

4

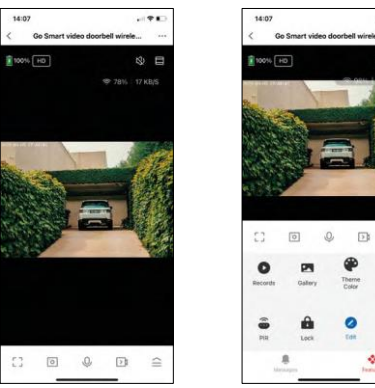

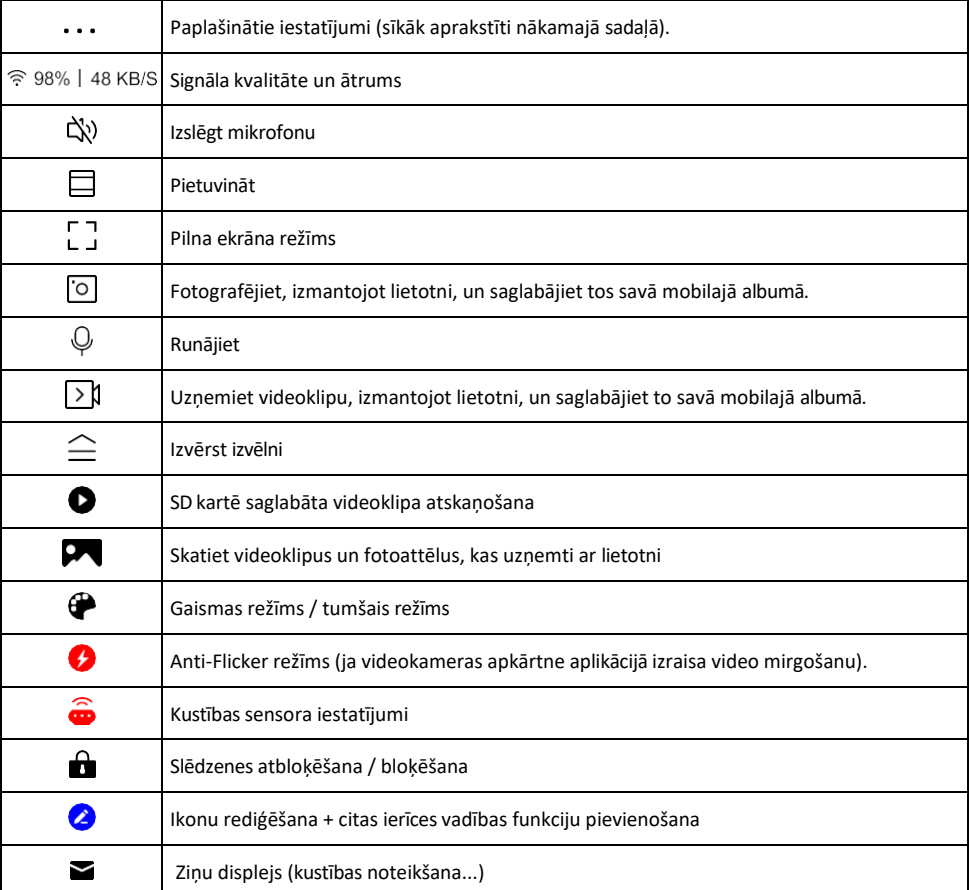

## Paplašinājuma iestatījumu

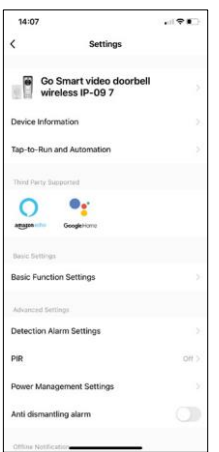

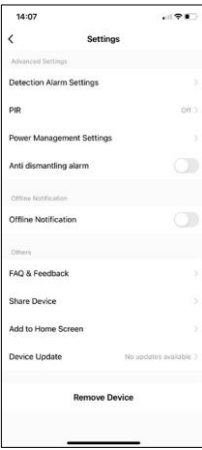

- apraksts Informācija par ierīci pamatinformācija par ierīci un tās īpašnieku.
	- Pieskarieties pieskārieniem un automatizācijai skatiet ierīcei piešķirtās ainas un automatizācijas. Skatuvju izveide ir iespējama tieši lietojumprogrammas galvenajā izvēlnē sadaļā

"Skatuves". Piemēram, H4030 var automatizēt, lai no plkst. 18.00 līdz plkst. 7.00 ieslēgtu kustības detektoru un tumšo režīmu.

- Pamatfunkciju iestatījumi Ieslēdziet/izslēdziet pamata vadības funkcijas, piemēram, automātisko ekrāna rotāciju vai ūdenszīmi ar laika un datuma rādīšanu. Vēl viens svarīgs iestatījums ir iespēja izvēlēties vienvirziena vai divvirzienu saziņu.
- Noteikšanas trauksmes iestatījumi trauksmes iestatījumi, iespēja iespējot cilvēka ķermeņa filtrēšanu. Šī funkcija ir svarīga, ja nevēlaties, lai ierīce brīdinātu par katru kustību, bet tikai tad, kad tā atpazīst cilvēku. (Tas novērš trauksmes signālus, ja garām brauc automašīna, dzīvnieks vai trīcoši koki).
- PIR kustības sensora ieslēgšana/izslēgšana un tā jutības iestatīšana.
- Enerģijas pārvaldības iestatījumi parāda pašreizējo akumulatora stāvokli, barošanas avotu un ieslēdz paziņojumus, ja akumulatora uzlādes līmenis samazinās zem noteiktā procenta.
- Signalizācija pret demontāžu ja šī funkcija ir aktivizēta, atskan sirēna, kad zvans tiek izņemts no korpusa. Programma arī paziņos jums ar paziņojumu un tajā brīdī uzņems attēlu. Šī ir pretaizdzīšanas drošības funkcija.
- Paziņojums bezsaistes režīmā lai izvairītos no pastāvīgiem atgādinājumiem, t i k s nosūtīts paziņojums, ja ierīce būs bezsaistes režīmā ilgāk par 30 minūtēm.
- Biežāk uzdotie jautājumi un atsauksmes apskatiet visbiežāk uzdotos jautājumus un to risinājumus, kā arī iespēju nosūtīt jautājumu/priekšlikumu/atgriezenisko saiti tieši mums.
- Kopīgot ierīci kopīgojiet ierīces pārvaldību ar citu lietotāju
- Pievienot sākuma ekrānam ikonas pievienošana tālruņa sākuma ekrānam. Veicot šo soli, jums nav katru reizi jāatver ierīce, izmantojot lietotni, bet vienkārši noklikšķiniet tieši uz pievienotās ikonas, un tā jūs pārvedīs uz kameras skatu.
- Ierīces atjaunināšana Ierīces atjaunināšana. Iespēja iespējot automātiskos atjauninājumus
- Noņemt ierīci noņemiet un iztvaicējiet ierīci. Svarīgs solis, ja vēlaties mainīt ierīces īpašnieku. Pēc ierīces pievienošanas lietotnei ierīce ir savienota pārī, un to nevar pievienot ar citu kontu.

#### <span id="page-10-0"></span>Vadīklas un funkcijas

#### Ierakstīšana SD kartē

Viena no mājas drošības sistēmas pamatfunkcijām ir SD kartes ierakstīšanas funkcija.

Kamera darbojas no akumulatora, tāpēc, lai taupītu akumulatoru un SD kartes vietu, tā neveic nepārtrauktu ierakstu, bet tikai dažas sekundes, tiklīdz PIR sensors konstatē kustību.

Kamera atbalsta SD kartes ar maksimālo izmēru 64 GB FAT32 formātā. Tomēr pietiek arī ar 32 GB vai 16 GB SD kartēm. Kad SD karte ir pilna, ieraksti tiek automātiski pārrakstīti.

Norādījumi, kā iespējot SD kartes funkciju:

- 1. Ievietojiet Micro SD karti atbilstošajā slotā zem gumijas izolācijas kameras aizmugurē.
- 2. Atveriet papildu ierīces iestatījumus un atlasiet "Uzglabāšanas iestatījumi".
- 3. Formatējiet SD karti. BRĪDINĀJUMS: formatējot SD karti, neizslēdziet programmu un nepārtrauciet procesu.
- 4. Ieslēdziet PIR sensoru un iestatiet nepieciešamo jutību. Iestatījumos ir iespēja ieslēgt/izslēgt cilvēka ķermeņa atpazīšanu, lai novērstu trauksmes signālus, kad kamera konstatē, piemēram, dzīvnieka vai koka kustību. Izmantojot

Varat arī noteikt "darbības zonu", kurā vēlaties, lai kamera konstatē kustību (piemēram, nevēlaties, lai kamera brīdina par katru automašīnu, kas brauc pa celu, kuru kamera var redzēt).

5. Kad kamera konstatē kustību, tā ieraksta arī dažas sekundes ilgu videoierakstu, kas redzams ikonā:  $\bullet$ 

#### <span id="page-11-0"></span>Bieži uzdotie jautājumi par problēmu novēršanu

Nevaru savienot ierīces pārī. Ko es varu darīt?

- Pārliecinieties, vai izmantojat 2,4 GHz Wi-Fi tīklu un vai ir pietiekami spēcīgs signāls.
- Atļaujiet lietotnei visas atļaujas iestatījumos
- Pārliecinieties, ka izmantojat jaunāko mobilās operētājsistēmas versiju un jaunāko lietotnes versiju.

Viņi var dzirdēt mani ārā, bet es nevaru dzirdēt skaņu ārā / Es varu dzirdēt skaņu ārā, bet viņi nevar dzirdēt mani.

- Pārliecinieties, ka esat piešķīris visas atļaujas lietotnei, jo īpaši mikrofonam.
	- Problēma var būt arī vienvirziena saziņa. Ja apakšā redzat šo ikonu: $\bigcup$ . tas nozīmē, ka ierīcei ir iestatīta vienvirziena saziņa.
	- Lai to n o v ē r s t u , atveriet izvēlni "Pamatfunkciju iestatījumi" un iestatiet "Sarunas režīms" uz "Divvirzienu sarunu". Šo izvēlni var atrast paplašinājuma iestatījumos (skat. nodaļu "Paplašinājuma iestatījumu apraksts").
	- Pareizā divvirzienu saziņas ikona izskatās šādi:  $\mathbb{Q}$

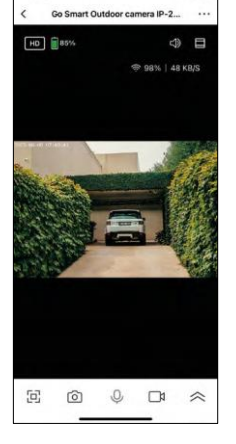

 $7:49$ 

Es nesaņemu paziņojumus, kāpēc?

- Atļaujiet lietotnei visas atļaujas iestatījumos
- Ieslēdziet paziņojumus lietotnes iestatījumos (Iestatījumi -> Lietotņu paziņojumi).

Kādu SD karti varu izmantot?

• SD karte ar maksimālo atmiņas ietilpību 64 GB un minimālo ātruma klasi CLASS 10 FAT32 formātā.

Vai, kad SD kartes atmiņa ir pilna, vecākie ieraksti tiek automātiski pārrakstīti vai arī lietotājam tie ir jāizdzēš manuāli?

• Jā, ieraksti tiek pārrakstīti automātiski.

Kas var izmantot aprīkojumu?

- Objektiem vienmēr jābūt administratoram (īpašniekam).
- Administrators var koplietot ierīci ar pārējiem mājsaimniecības locekļiem un piešķirt viņiem tiesības.